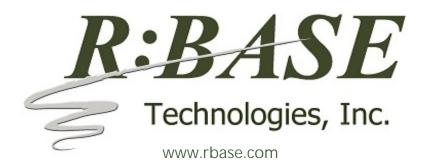

# What's New in R:BASE X.5 (Version 10.5) UPDATE 1 Official Release Version Build: 10.5.1.30926

Thursday, September 26, 2019

Requested Enhancements

10/20/2018 - 09/26/2019

| Item | Date Implemented            | Description                                                                                                    |  |  |
|------|-----------------------------|----------------------------------------------------------------------------------------------------|--|--|
|      | Release Build: 10.5.1.30926 |                                                                                                    |  |  |
| 01.  | 09/23/2019                  | R:BASE Editor - It would be nice if I could type in the file name within the Compare by Content toolbar and have the file directly loaded, rather than having to browse for the file and then loading it.                                                                   |  |  |
| 02.  | 09/23/2019                  | Trace Debugger - In a very large command file, it would be nice to have some of the features we have in the R:BASE Editor like searching and jumping to a line number, so I can add a break. Currently, I have to scroll down until I find the correct line to add a break. |  |  |
| 03.  | 09/17/2019                  | File Gateway/Commands - When trying to overwrite an existing spreadsheet an error message is displayed. An error does not appear when overwrite exported output to a PDF file.                                                                                              |  |  |
|      |                             | To not alter the existing behavior, a new parameter was added: OVERWRITE_SHEET ON OFF. If ON, an existing sheet with the same name will be overwritten with the new dataset.                                                                                                |  |  |
|      |                             | GATEWAYEXPORT XLSW NewData.xlsx + SELECT ALL FROM CustData + OPTION OVERWRITE_SHEET ON                                                                                                    |  |  |
| 04.  | 09/12/2019                  | RDCC Client - After posting a bug report or enhancement request, the ability to modify the request shows the "Area" field disabled. This should be enabled for users to modify the product area for posted items.                                                           |  |  |
| 05.  | 09/06/2019                  | Help Files - The Form Wizard and Report Wizard screens were enhanced with "Help" buttons on each utility, where newly added chapter help is available for reference.                                                                                                    |  |  |
| 06.  | 09/03/2019                  | Forms - When using the Form Wizard, the field widths to preview the columns are not large enough to review the full name for long column names.                                                                                                    |  |  |
| 07.  | 08/30/2019                  | R> Prompt - For the R:BASE Editor, the two options to build commands use the COMMAND.INI file. However, using [F5] at the R> Prompt uses some other internal COMMAND.INI file that cannot be modified. Can the R> Prompt use the external COMMAND.INI file?                 |  |  |

## Release Build: 10.5.1.30926 08. 08/29/2019 R:BASE Editor - The features based upon utilizing command and function templates from the COMMAND.INI was enhanced. The COMMAND.INI was updated with current commands and functions, with additional variations of existing commands added. Additional comment templates were also added. When pressing [F5] to launch the pop-up of templates, the default number of options in the pop-up has increased from 4 to 8, and alphabetical sorting was implemented. When pressing [Ctrl+F5], the Command Builder was enhanced with a list box to review commands/functions, an increased size, and alphabetical sorting was implemented. R:BASE Editor has the "List of Commands at Cursor" and "Build Command at Cursor" menu options added under the "Insert" menu. Forms/Commands - A new PROPERTY command parameter ATTACH\_CTRL has been implemented that 09. 08/23/2019 allows changing an object's parent control at runtime. Issuing the command will move the child control to the parent control, and maintain the same top and left coordinates. PROPERTY < ParentCompID > ATTACH\_CTRL < ChildCompID > Release Build: 10.5.1.30822 08/15/2019 Help Files - The CHM help files have been enhanced to behave as a global window, where the 10. master/child help projects maintain a single help window, rather than launching several help windows, each time a "Help" button/menu is launched. Functions - It would be nice to have the ability to know if a file exists, and what is the status. for example 11. 08/06/2019 is it open, hidden, read only, etc. The ability to know if it is open is quite important when using the GATEWAY command because if a spreadsheet is open it will not import the data. A new FSTATUS function was implemented which checks to see if a file or folder name exists, and also returns the status for a file. If no path is specified, the function checks for the file or folder name in the current directory. Otherwise, the function checks for the file or folder name in the specified location. The function returns following possible values: . 0 = file/folder does not exist . 1 = file/folder exists, but cannot be read or written to. Folders will return this value, as well as file name searches with wild cards. . 2 = file is marked as a read only file . 3 = file is not marked as read only, but can only read it at this time (the file is opened by another program) . 4 = file can be read and written to If the file is marked as hidden, the return value will be incremented by 10; 12 = read only and hidden, 14 = can read and write and hidden Example (The brates.xlsx file exists, is marked hidden, and is opened): SET VAR vFileStatus INTEGER = (FSTATUS('brates.xlsx')) SHOW VAR vFileStatus 13 12. 07/31/2019 Commands/Plugins - A new internal plugin was implemented to capture the version number of a specified external form file. If successful, vResult returns "OK" and the variable vRBTFormVer is generated which holds the version number. If the file does not exist, an error is returned to vResult. PLUGIN ExtForm vResult|ACTION GET\_VERSION\_NUMBER|FILE RRBYW20.RFF ACTION - GET VERSION NUMBER FILE - file name of the external form 13. 07/22/2019 Forms - Would it be possible to consider adding an option to the Status Bar which would allow the field type (real, text, integer etc.) to be displayed, and for text fields, the length of the field. This would be helpful (at least to me) at times when entering text data in particular. Application Conversions - The .APP to External Form File conversion process has been enhanced with 14. 07/15/2019 additional menu control types added, including Split View and Tile Menu as options for the end result.

|     |            | D / D // / 40 5 4 00000                                                                                                    |
|-----|------------|----------------------------------------------------------------------------------------------------|
|     |            | Release Build: 10.5.1.30822                                                                                                    |
| 15. | 07/11/2019 | Database Explorer - When converting a .APP application file to an external form, the initial appearance was enhanced.                                                                                                    |
|     |            | Release Build: 10.5.1.30704                                                                                                    |
| 16. | 06/26/2019 | Forms - With the required steps and hurdles for scaling forms based upon the screen dimensions, themes, borders, etc., an enhanced "fill the screen" scaling of forms has been implemented. To fill the screen when scaling forms, use the "FILL_SCREEN" parameter.                                                                                                    |
|     |            | PROPERTY RBASE_FORM SCALEBY 'FILL_SCREEN'                                                                                                    |
| 17. | 06/19/2019 | R:Compiler - Additional compression options were added to better manage tradeoffs between speed and compression.                                                                                                    |
|     |            | * Partial Compression - specifies if the executable is partially compressed. When enabled, only the "code" portion of the executable is compressed, and the "resources" are not compressed.                                                                                                    |
|     |            | * Compression Level - specifies the executable compression level to improve the compile time. Options include: Fastest, Fast, Normal, Good, Best (slow).                                                                                                    |
|     |            | Also, the global settings for theme support and compression were moved to the project file, as different projects use different settings.                                                                                                    |
| 18. | 06/18/2019 | File Gateway/Database Explorer/Data Browser - A new RAW_GEN ON OFF parameter was added for exporting worksheets. When ON, R:BASE will be used to generate the worksheet, not Excel. This method is faster, but not native MS output. The menu option availability was implemented for the File Gateway utility and the Export options within the Database Explorer and Data Browser.                |
|     |            | <ol> <li>Added option in the main Export menu</li> <li>Added option in the Export Wizard</li> <li>Added Data Browser &gt; Export Results to &gt; MS Excel Workbook sub-menu</li> <li>Added option in Tables &gt; Export Data &gt; MS Excel Workbook</li> </ol>                                                                                                    |
| 19. | 06/18/2019 | Print Preview - When the Find Text panel is visible in the Print Preview, the toolbar button does not toggle to the activated state, as with the Whole Page, Page Width, and percentage buttons.                                                                                                    |
| 20. | 06/14/2019 | Commands/File Gateway - A new "ACTIVE_INDEX n" parameter was added for exporting worksheets. The value is a integer-based index (e.g. 1, 2, etc.). This sets the active sheet when the worksheet is opened in Excel.                                                                                                    |
| 21. | 06/14/2019 | Form/Report Conversion - A new conversion option to replace double quotes (") to single quotes (') in expressions was added. The option makes DOS to Windows migrations much easier.                                                                                                    |
| 22. | 05/30/2019 | Forms - When using varying color schemes for tile background colors, some captions are easier to read with a light font color, while others are not. When using a dark gray font, the opposite tiles are easier to read, while the rest no longer are quite as visible. It would be helpful to have the ability to specify a dynamic font color in the Dynamic Items properties.                    |
|     |            | Release Build: 10.5.1.30523                                                                                                    |
| 23. | 05/20/2019 | R:BASE Editor - When right clicking in the Structure Toolbar in the editor, the menu to show/hide all tool bars is displayed. It would be more helpful to display options specific to the toolbar, such as: refresh, the various output options with each having their own menu, if a command is highlighted: jump to the command, Settings to open the Structure Toolbar tab in the settings, etc. |
| 24. | 05/17/2019 | Forms - The Collapse Panel control always expands down, from a position located higher up upon a form. Is it possible to have a "direction" property for the collapse panel to expand up?                                                                                                    |
| 25. | 05/13/2019 | Report Designer - A "Run (Live)" option has been added to save and run the report from the designer using live table data.                                                                                                    |
|     |            | Copyright © 1982-2023 R:BASE Technologies, Inc. All Rights Reserved.                                                                                                    |

|   | Release Build: 10.5.1.30523 |            |                                                                                                    |
|---|-----------------------------|------------|----------------------------------------------------------------------------------------------------|
|   |                             |            | NCICASE DUITU. 10.3.1.30323                                                                                                    |
| 2 | 26.                         | 05/10/2019 | Forms - An option was added to turn on/off the display of accelerator characters in captions for the Split View control.                                                                        |
| 2 | 27.                         | 05/10/2019 | Forms/Commands - A new GETPROPERTY parameter for Enhanced DB Grid controls return TRUE or FALSE for whether the grid has a filter applied.                                                      |
|   |                             |            | GETPROPERTY EDBGrid1 HASFILTER vHasFilter                                                                                                    |
| 2 | 28.                         | 05/10/2019 | $Forms/Commands - A new \ PROPERTY parameter for Enhanced \ DB \ Grids \ has \ been \ implemented \ to \ clear \ a \ filter \ applied \ to \ a \ grid.$                                         |
|   |                             |            | PROPERTY Invoices CLEARFILTER 'TRUE'                                                                                                    |
| 2 | 29.                         | 05/09/2019 | Forms/Commands - A new FILTEREDROWCOUNT parameter for the GETPROPERTY command has been added to return the number of rows when an Enhanced DB Grid is filtered.                                 |
|   |                             |            | GETPROPERTY InvGrid FILTEREDROWCOUNT vFilterRows                                                                                                    |
| ; | 30.                         | 05/09/2019 | Commands - A new PROPERTY command parameter was implemented to have all reports displayed in the Print Preview to include the "Find Text" option, regardless of the report setting.             |
|   |                             |            | PROPERTY REPORT FIND_TEXT_IN_PREVIEW ON OFF                                                                                                    |
| ; | 31.                         | 05/09/2019 | Reports - It would be helpful if the "Find Text in Print Preview" kept track of the search history. The search history is stored in the following: C:\Users\ <user>\RBTI\RPTFINDPREV.RST</user> |
|   |                             |            |                                                                                                    |

### Release Build: 10.5.1.30523

### 32. 05/08/2019

Forms/Commands - When using SET\_FOCUS to change the input focus to a control, it can have negative effects in some scenarios. SET\_FOCUS steals the focus on a global level. That means, if a control in a non active form gets a SET\_FOCUS, the non active form becomes the active form and the control is given the focus. This behavior does not blend well with popup forms (Pop-up Menu, CHOOSE, etc.) that are shown during focus transition.

As such, SET\_ACTIVE\_CONTROL and DELAYED\_SET\_ACTIVE\_CONTROL have been introduced to gain focus in a more "respectful" way.

 $\label{eq:property} \mbox{PROPERTY ComponentID SET\_ACTIVE\_CONTROL TRUE} \mbox{ or } \mbox{}$ 

PROPERTY ComponentID DELAYED\_SET\_ACTIVE\_CONTROL TRUE

If SET\_ACTIVE\_CONTROL is used, the control will have focus if the parent form is the active form (works like SET\_FOCUS). However, if the parent form is not the active form, the control will get the focus when the parent form becomes the active form. The "parent form recognition" is the difference maker. The PROPERTY command use does not get in the way of other forms.

With DELAYED\_SET\_ACTIVE\_CONTROL, the focus switch implemented uses PostMessage(), a safer cross-origin communication between Windows objects, and allows the focus cycle to be completed before a new focus switch cycle is started. The focus switch is basically "delayed."

Below explains each focus method:

- . SET\_FOCUS moves focus to the specified control. If parent form is not the active form, it will become the active form as well.
- . SKIP works like SET\_FOCUS but uses the TabOrder to determine which control to focus to.
- . SET\_ACTIVE\_CONTROL moves the focus to the specified control. If parent form is not the active control, the focus switch will happen when the parent form becomes the active form.
- . DELAYED\_SET\_FOCUS delayed SET\_FOCUS
- . DELAYED\_SET\_ACTIVE\_CONTROL delayed SET\_ACTIVE\_CONTROL

Because it can be cumbersome to change SET\_FOCUS into SET\_ACTIVE\_CONTROL or DELAYED\_SET\_ACTIVE\_CONTROL in many places, a newly added APPLICATION property was implemented to treat SET\_FOCUS commands as different "focus" counterpart.

PROPERTY APPLICATION DELAYED\_FOCUS\_SWITCH ON|OFF

When ON, SET\_FOCUS, SET\_ACTIVE\_CONTROL, and SKIP will work like DELAYED\_SET\_ACTIVE\_CONTROL.

| 33. | 05/07/2019 | Forms - When reviewing the DB Grid or Enhanced DB Grid columns after table structure changes have occurred, or when copying/duplicating existing grid control forms associated with a different table, it would be helpful to display an indicator for the invalid fields.                               |
|-----|------------|----------------------------------------------------------------------------------------------------|
| 34. | 05/07/2019 | Forms - After table structural changes have occurred, or when copying/duplicating forms associated with a different table, it would be helpful to include an option to "replace a field" for DB Grid and Enhanced DB Grid columns, where the substitute column retains all column-level custom settings. |
| 35. | 05/07/2019 | Forms - The Tile Menu control has been updated with an additional "Single" option for the "Item Check Mode", where one or zero tile items can be checked. This option unchecks the currently checked tile item, when another tile item is checked. Other Item Check Modes include None and Multiple.     |
| 36. | 05/03/2019 | Forms - The MAKECLICK property was added to the Office Button, Push Button, Bit Button, Speed Button, Enhanced Speed Button, and Shape Button controls. The MAKECLICK property simulates a mouse click on the button.                                                                                    |
| 37. | 04/30/2019 | Forms - Using a collapse panel to show a large amount of text within the control, the animation is slower during expanding/collapsing, versus when image content is predominantly used.                                                                                                    |

|     |            | Release Build: 10.5.1.30523                                                                                                    |
|-----|------------|----------------------------------------------------------------------------------------------------|
| 38. | 04/23/2019 | Report Conversion - When converting DOS reports, the availability of font names, styles, and sizes options, would be helpful to allow the converted fonts to fit accordingly.                                                                                                    |
| 39. | 04/23/2019 | Form Conversion - When converting DOS forms additional font size options, such as 8, 9, would be helpful to allow the converted font size to fit accordingly.                                                                                                    |
| 40. | 04/22/2019 | Commands/Forms - When using the CaptureFromVideoEx 'JPG 320' for form image controls, the image is cropped as it is resized. Is there a way to have the PROPERTY shrink the image instead? Right now I have to take the photo, then open the picture in the database, and resize it manually to reduce it to a size, so that does not overload the table and/or variables when loaded. |
| 41. | 04/15/2019 | Database Explorer - When using the Find in Control Properties and sending the results to an output, the matches for the text criteria is included in the output.                                                                                                    |
| 42. | 04/04/2019 | Database Explorer - A new "Show Hidden Items" setting has been added which toggles the display of files, based upon the "hidden" file attribute. Hidden files may include databases, external form files, applications, and command files.                                                                                                    |
| 43. | 03/28/2019 | Commands - A new GETPROPERTY command parameter was added to capture the state of the current row of a table. The possible return values are: ENTER, EDIT, BROWSE.                                                                                                    |
|     |            | GETPROPERTYTABLE 'TableName->STATE' VarName                                                                                                    |
|     |            | Release Build: 10.5.1.30326                                                                                                    |
| 44. | 03/25/2019 | Plugins - The Dialog Builder Plugins were updated to include the "Show Accelerator Character" option, which determines whether the text will display an ampersand (&) as opposed to underscoring the next character.                                                                                                    |
| 45. | 03/20/2019 | Database Explorer - Added "In Property Names" option for Control Property searches to locate text for the actual property (e. g. ReadOnly, AutoSize, Show Hint, etc.) in use for objects in forms, reports, and labels.                                                                                                    |
| 46. | 03/18/2019 | Reports/Labels - The report writer has options for Duplex: None, Horizontal, Vertical. But there is no option that simply uses whatever setting the user has specified directly with the printer (Default). Users require two-sided printing through the printer setup and the reports still come out one-sided. Could this an option be added to use the printer's duplex setting?    |
| 47. | 03/13/2019 | Forms - A PROPERTY APPLICATION parameter has been added to specify the Internet Explorer version to emulate when displaying Web Browser controls in forms.                                                                                                    |
|     |            | PROPERTY APPLICATION WEB_BROWSER_EMULATION 11000                                                                                                    |
| 48. | 03/12/2019 | Forms - A new "Execute Node EEP On Tree View Click" property has been added to Tree View controls to specify the "nodes" EEP is fired when the Tree View is clicked.                                                                                                    |
| 49. | 03/08/2019 | Forms - New properties have been added to Enhanced DB Grid controls for progress bar column types, allowing for a progress value to be hidden, the text displayed in different positions, and a color for the progress text.                                                                                                    |
| 50. | 03/08/2019 | Forms - New GETPROPERTY parameter GRIDHASROWS has been added to return True/False if there are valid rows in the Enhanced DB Grid control.                                                                                                    |
| 51. | 03/08/2019 | Forms - The LINEFEED character (default: ^) is no longer displayed in Enhanced DB Grid data cells. A blank space is used instead.                                                                                                    |
| 52. | 03/05/2019 | Form/Report Designer - With the designer open and viewing Form/Report Component IDs within the Data Dictionary, as each row is highlighted, the corresponding control should be highlighted within the form/report.                                                                                                    |

|     |            | Release Build: 10.5.1.30326                                                                                                    |
|-----|------------|----------------------------------------------------------------------------------------------------|
| 53. | 03/04/2019 | Form Designer - The Tab Order Settings should number each listed control with its current tab-order numeral so that the desired new position can be directly entered into the Tab Order input field without losing the originally-highlighted item during a manual count.                                                                                                    |
| 54. | 03/04/2019 | Forms - A new "Recreate Columns After Refresh" property has been implemented to specify if the columns are preserved after the control is refreshed. When checked, the columns are cleared then recreated every time the list view contents are refreshed. When unchecked, the columns will be populated only after the first load.                                                                                             |
| 55. | 02/27/2019 | Data Dictionary - When reviewing the "Key/Indexes" tab of the Data Dictionary it would be helpful to expose the column names for key/index references.                                                                                                    |
| 56. | 02/27/2019 | Commands - The LIST FKEYS command display the results using an internally-generated ID number (e.g., #53). As there doesn't appear to be a way of directly correlating that ID number with a column name, it would be helpful to explicitly expose the column name to the LIST display.                                                                                                    |
| 57. | 02/25/2019 | Form Designer - In a Variable Lookup List View with the Grid Lines attribute selected, the vertical grid lines should extend into the header row.                                                                                                    |
| 58. | 02/25/2019 | R:Compiler for R:BASE - A new setting has been added to specify if compiled executables support R:BASE form skinning (skins/themes). When unchecked, R:BASE forms are native. The advantage to being a native form is the program does not have the possible quirks/encounters that can be introduced when manual drawing forms, compared to the operating system drawing the forms and controls. The default value is checked. |
| 59. | 02/22/2019 | R:BASE Editor - Consider relocating the Compare by Content menu item to a more discoverable spot in the menu hierarchy; its current position under View -> Toolbars is not very intuitive.                                                                                                    |
| 60. | 02/22/2019 | Commands - The log-output spooled by PROPERTY APPLICATION LOG_EXEC_EEP ON should be prefixed with some distinctive string so that it can be easily spotted or found (with Ctrl-F) when embedded among many other lines spooled to the Output Console.                                                                                                    |
|     |            | The prefix [EXEC EEP < DateTime > ] is now added to the log output.                                                                                                    |
| 61. | 02/22/2019 | Commands/Forms - A new AUTO_FORM_ALIAS PROPERTY command parameter was implemented. When ON, forms without an alias are given an alias using the form's name.                                                                                                    |
|     |            | PROPERTY APPLICATION AUTO_FORM_ALIAS ON/OFF                                                                                                    |
| 62. | 02/22/2019 | Form Designer - The text displayed by the Current Field Pane in a Status Bar control does not distinguish between a DB Control and a Variable Control, using the terminology "Field" for both. It would be more informative if "Variable" was used for variable controls.                                                                                                    |
| 63. | 02/22/2019 | Form Designer - When clicking on an item found by Find in Form Control Properties while Form Designer is displaying a matched form, the corresponding control should be highlighted within that form.                                                                                                    |
| 64. | 02/22/2019 | Form Designer - On the Existing tab of the Object List toolbar, clicking on one or more controls results in a gray highlight, which is exactly the same color as is used to identify locked controls (although only the latter are bolded). It would be clearer if a different highlight color were used.                                                                                                    |
| 65. | 02/22/2019 | R:BASE Editor - Compare by Content should display the file dates for the two files being compared. This would make it clear which one is newer.                                                                                                    |
| 66. | 02/21/2019 | Form Designer - The Tab Order Settings should include a "move control to end" functionality/option, such as entering any large number in the Tab Order input field should move the control to the end of the list.                                                                                                    |
| 67. | 02/20/2019 | R> Prompt - In the Favorite Commands where multiple tabs/lists are defined, the right click popup options "Copy To" and "Move To" are available for commands.                                                                                                    |

Copyright  $\ensuremath{\text{@}}$  1982-2023 R:BASE Technologies, Inc. All Rights Reserved.

|     |            | Release Build: 10.5.1.30326                                                                                                    |
|-----|------------|----------------------------------------------------------------------------------------------------|
| 68. | 02/20/2019 | Form/Report/Label Designer - The listing produced by Document Custom EEPs should identify the directory containing the database. One use for the listing is to compare the EEPs for identically-named databases (e.g., production and test versions) in different directories, and it is important to know which version the listing is documenting.                                                     |
| 69. | 02/20/2019 | Commands - The DIALOG command should support built-in options for positioning the message box at the TOP and/or BOTTOM of the display.                                                                                                    |
| 70. | 02/20/2019 | Database Explorer - The dialogs that list forms/reports/labels from the main toolbar and drop-down menu options now list the name, table, and comment (Form - Design/Run, Report - Design/Print, Label - Design/Print).                                                                                                    |
| 71. | 02/20/2019 | Commands - It would be helpful to extend the PROPERTY APPLICATION FEEDBACK_POSITION_TOP and PROPERTY APPLICATION FEEDBACK_POSITION_LEFT commands with variants for RIGHT, BOTTOM, HORIZONTALCENTER and VERTICALCENTER. These latter two would eliminate the need for the application to make calculations based on the series of values returned by GETPROPERTY APPLICATION MONITOR_PROPERTY.            |
| 72. | 02/19/2019 | Data Browser - Can the status bar display the datatype character-count when NOTE columns are highlighted?                                                                                                    |
| 73. | 02/19/2019 | R> Prompt - The Favorite Commands panel should provide a Run button in addition to the Select button to optimize the common case of immediately running a favorite command without modification. Double-clicking a command could also trigger its execution to the input console.                                                                                                    |
| 74. | 02/18/2019 | Data Dictionary - The display of Variables should include the current character-count for each variable of type NOTE, just as it does for variables of type TEXT.                                                                                                    |
| 75. | 02/18/2019 | Settings - The statistics produced by Feedback should optionally be spooled to the Output Console (or other current output destination) in addition to or instead of to the popup dialog box as at present. When preserved in this manner, the Feedback statistics would provide a useful debugging log of events, especially when interspersed within an ECHOed command trace.                          |
| 76. | 02/18/2019 | Database Explorer - The tabs in the main R:BASE window should be draggable to alter their relative positions.                                                                                                    |
| 77. | 02/18/2019 | R> Prompt - The Favorite Commands panel should support multiple command-lists, implemented, perhaps, as multiple tabs. This would be useful, for example, when there is a distinct list of favorite commands associated with each database. Another example would be dedicating a "temporary" tab for experimentation with R:BASE command-variants without disturbing the "permanent" list of favorites. |
| 78. | 02/15/2019 | Forms/Commands - A new APPLICATION property was added to turn off "RBTI Variable" (RBTI_*) processing in forms. If perhaps the variables are seldom used in an application, the processing may be turned off, as the variables are assigned in almost everything performed within a form.                                                                                                    |
|     |            | PROPERTY APPLICATION CAPTURE_RBTI_FORM_VARS ON/OFF                                                                                                    |
|     |            | This property is ON by default. To take advantage of this optimization, set it to OFF upon the application startup. Then, turn it ON only in forms that use the RBTI_* variable values. Make sure the property is turned OFF again when the form is closed.                                                                                                    |
| 79. | 02/15/2019 | ODBC - The R:BASE ODBC drivers and engines have been further enhanced to be compatible with MariaDB amd MySQL database connections.                                                                                                    |
|     |            | Release Build: 10.5.1.30214                                                                                                    |
| 80. | 02/11/2019 | Utilities - The Database Versions utility should support various filters to limit the search. Examples of useful filters would be: filename (with wildcards), file extension, and date-range. Also, when the folder to be scanned is the root directory of a partition, there should be an option to exclude databases found in the Recycle Bin.                                                         |
|     |            | Copyright © 1982-2023 R:BASE Technologies, Inc. All Rights Reserved.                                                                                                    |

| Release Build: 10.5.1.30214 |            |                                                                                                    |
|-----------------------------|------------|----------------------------------------------------------------------------------------------------|
| 81.                         | 02/07/2019 | Form Designer/Help Files - Some control sub-property editors lack a Help icon (though the actual Help pages do exist). Examples include the Column Properties within the Enhanced DB Grid, Tab Properties for the Enhanced Tab Control, and available Panes for the Status Bar.                                                                                                    |
| 82.                         | 02/07/2019 | Functions - The (DWRD(value)) conversion function converts the currency value into words. It would be helpful to also provide an option to return fractional whole dollars for the cents portion (\$10.50 = Ten and 50/100).                                                                                                    |
| 83.                         | 02/06/2019 | Report Designer - Just as is currently done with Form Designer, if multiple controls are selected in Report Designer, the Object Inspector should display all properties that are common to those controls and allow the user to modify the entire group with a single edit.                                                                                                    |
| 84.                         | 02/04/2019 | Commands - When using the SELECT HTML 'title' command syntax, the generated HTML does not place the <title> portion in an expected &lt;HEAD&gt; section.&lt;/td&gt;&lt;/tr&gt;&lt;tr&gt;&lt;td&gt;85.&lt;/td&gt;&lt;td&gt;02/04/2019&lt;/td&gt;&lt;td&gt;Data Browser - NOTE columns are displayed inconsistently, depending on whether the Data Browser is in View as Grid or View as Row mode. In the former case, the NOTE value is displayed as expected, but in the latter case, the NOTE value is displayed only as "(Memo)". It appears R:BASE should support the display of the NOTE data.&lt;/td&gt;&lt;/tr&gt;&lt;tr&gt;&lt;td&gt;86.&lt;/td&gt;&lt;td&gt;02/04/2019&lt;/td&gt;&lt;td&gt;Data Browser - If the Data Browser is started from a BROWSE command for a non-editable (multi-table) view, selecting Edit Mode from the Edit menu or pressing F4 is not prohibited, but produces the message "The dataset is read-only". In this case, the Edit Mode menu option should be grayed-out and pressing F4 should produce a clearer error message, such as "Cannot edit a multi-table view".&lt;/td&gt;&lt;/tr&gt;&lt;tr&gt;&lt;td&gt;87.&lt;/td&gt;&lt;td&gt;01/31/2019&lt;/td&gt;&lt;td&gt;R&gt; Prompt - If the Favorite Commands panel is open when R:BASE shuts down, it should (at least on option) automatically reopen on the next start.&lt;/td&gt;&lt;/tr&gt;&lt;tr&gt;&lt;td&gt;88.&lt;/td&gt;&lt;td&gt;01/31/2019&lt;/td&gt;&lt;td&gt;Forms - A new property was added to select/highlight a task item in the DB Task Tracker control.&lt;/td&gt;&lt;/tr&gt;&lt;tr&gt;&lt;td&gt;&lt;/td&gt;&lt;td&gt;&lt;/td&gt;&lt;td&gt;Example:&lt;/td&gt;&lt;/tr&gt;&lt;tr&gt;&lt;td&gt;&lt;/td&gt;&lt;td&gt;&lt;/td&gt;&lt;td&gt;PROPERTY DBTaskTracker1 SELECT_TASK .vTaskID&lt;/td&gt;&lt;/tr&gt;&lt;tr&gt;&lt;td&gt;89.&lt;/td&gt;&lt;td&gt;01/29/2019&lt;/td&gt;&lt;td&gt;Settings/Help - The "Settings" &gt; "Startup Options" is missing a Help button (though the Help page itself does exist).&lt;/td&gt;&lt;/tr&gt;&lt;tr&gt;&lt;td&gt;90.&lt;/td&gt;&lt;td&gt;01/29/2019&lt;/td&gt;&lt;td&gt;Watch Variables - In the Add/Remove Watch Variables panel, the "Show/Hide" button is displayed. When the Watch Variable List is displayed, the "Show" button is listed, but the text "Show" and "Hide" does not change to indicate the state of the toggle as Watch Variable Windows are selected, set to shown, and set to hidden.&lt;/td&gt;&lt;/tr&gt;&lt;tr&gt;&lt;td&gt;91.&lt;/td&gt;&lt;td&gt;01/25/2019&lt;/td&gt;&lt;td&gt;Commands - Added MDI parameter to the RBBEDIT command to launch the BLOB Editor in a modeless window. The MDI option allows users to access other windows without closing the BLOB Editor window first.&lt;/td&gt;&lt;/tr&gt;&lt;tr&gt;&lt;td&gt;&lt;/td&gt;&lt;td&gt;&lt;/td&gt;&lt;td&gt;RBBEDIT ScreenShot.jpg IMAGE MDI&lt;/td&gt;&lt;/tr&gt;&lt;/tbody&gt;&lt;/table&gt;</title> |

|      |                             | Release Build: 10.5.1.30214                                                                                                    |  |  |  |
|------|-----------------------------|----------------------------------------------------------------------------------------------------|--|--|--|
| 92.  | 01/23/2019                  | Commands/Functions - Two new analytic functions, LAG and LEAD, have been implemented for SELECT statements.                                                                                                    |  |  |  |
|      |                             | LAG accesses data from a previous row in the same result set. LAG provides access to a row at a given physical offset that comes before the current row. Use this analytic function in a SELECT statement to compare values in the current row with values in a previous row.                                                                                                    |  |  |  |
|      |                             | LEAD accesses data from a next row in the same result set. LEAD provides access to a row at a given physical offset that comes after the current row. Use this analytic function in a SELECT statement to compare values in the current row with values in a next row.                                                                                                    |  |  |  |
|      |                             | SELECT BillToCompany, TransDate, NetAmount, + LAG(NetAmount,1,0) AS PrevAmount + OVER (PARTITION BY BillToCompany ORDER BY TransDate) + FROM InvoiceHeader WHERE BillToState = 'CA'                                                                                                    |  |  |  |
| 93.  | 01/23/2019                  | R:BASE Editor - With dual command files displayed simultaneously, synchronized scrolling has been implemented to move up and down the panes mutually. Press the [Ctrl] key while scrolling the wheel mouse to activate synchronized scrolling.                                                                                                    |  |  |  |
| 94.  | 01/22/2019                  | Database Explorer - Added "search history" support for the Custom EEP, Control Property, and Expression searches within forms, reports, labels, external forms, and applications. The entry box is now a drop down where the search history is available in the drop down items. To clear the history, press the [Ctrl+R] key combination. The search history is saved in the C:\Users\ <user>\RBTI\ folder within *.RST files, based upon the search type and module.</user> |  |  |  |
|      | Release Build: 10.5.1.30117 |                                                                                                    |  |  |  |
| 95.  | 01/14/2019                  | Report Wizard - When using the Form Wizard, there is a "Use Field Comment As Caption" check box option. Can this same feature be added to the Report Wizard?                                                                                                    |  |  |  |
| 96.  | 01/14/2019                  | Functions - A new LASTMOD function has been implemented to provide the last structure modification timestamp for a given table or view.                                                                                                    |  |  |  |
|      |                             | SET VAR vLastMod DATETIME = (LASTMOD('InvoiceHeader'))                                                                                                    |  |  |  |
| 97.  | 01/11/2019                  | Data Designer - Please display the Data Designer warning if a new table is being created in multi-user mode, just as it displays for modifying a table.                                                                                                    |  |  |  |
| 98.  | 01/11/2019                  | R:BASE Editor - New multi-view support in the R:BASE Editor with dual command files visible simultaneously. To activate multi-view, right click a file tab and click "Move To Other View". A command file tab can be moved between the two sections. Each section can be resized. Newly opened files will be added to the active view/pane.                                                                                                    |  |  |  |
| 99.  | 01/03/2019                  | General - For R:BASE, and all add-on products where a file history can be referenced, when right clicking on the program within the Windows taskbar, the pop-up "Jump List" now provides details for R:BASE-specific recent files launched. For R:BASE specifically, three sections are available for recent databases that were connected, recent command files launched within the R:BASE Editor, and recent External Form Files opened in the designer.                    |  |  |  |
|      |                             | The built-in Windows 7/10 functionality allows an item in the Jump List to be "pinned" for constant references, until unpinned. In order for the Jump Lists to appear, Windows 10 computers must have the setting enabled within the "Start" > "Show recently opened items in Jump Lists on Start or the taskbar" section.                                                                                                    |  |  |  |
| 100. | 12/20/2018                  | Data Dictionary - When using the Columns tab in the Data Dictionary, could it remember the last table name that was selected? Very often I need to get column names from the same table multiple times and each time I have to scroll down through the list to reach the table I had just used.                                                                                                    |  |  |  |
|      |                             |                                                                                                    |  |  |  |

|      | Release Build: 10.5.1.30117 |                                                                                                    |  |  |
|------|-----------------------------|----------------------------------------------------------------------------------------------------|--|--|
| 101. | 12/14/2018                  | Help Files - I was reading the file Forms manual to understand all the capabilities of the Enhanced DB Grid object. Unfortunately, there is too much to learn by trial and error, and there I items I still cannot figure out.                                                                                                    |  |  |
|      |                             | Additional details were provided for the Enhanced DB Grid "Footers" and "Bands", as well as Columns and the "Predefined Values", "Expression", and "Pop-up Menu" tabs.                                                                                                    |  |  |
| 102. | 12/14/2018                  | Utilities - Added "search history" support for the Database Explorer, R> Prompt Output, Data Dictionary search utilities. The entry box is now a drop down where the search history is available in the drop down items. To clear the history, press the [Ctrl+R] key combination. The search history is saved in the C:\Users\ <user>\RBTI\ folder within the DBEXP.RST, DATADICT.RST, and RPROMPT.RST files.</user> |  |  |
| 103. | 12/13/2018                  | Functions - A new CHKTABLE function was added to see if a table/view exists. The function returns a value based upon the permanent or temporary nature of a table or view, and if a table is attached as a server or dBASE table.                                                                                                    |  |  |
|      |                             | <ul> <li>0 = table/view does not exist</li> <li>1 = permanent table</li> <li>2 = temporary table</li> <li>3 = server table</li> <li>4 = dBASE table</li> <li>5 = permanent view</li> <li>6 = temporary view</li> </ul>                                                                                                    |  |  |
|      |                             | Release Build: 10.5.1.21212                                                                                                    |  |  |
| 104. | 12/10/2018                  | Settings - When FEEDBACK is set ON it would be nice to be able to see which table is being used.                                                                                                    |  |  |
| 105. | 12/07/2018                  | Forms - It would be useful in drag-and drop operations if R:BASE would provide the Component ID for the object being dragged, and the Component ID for where that dragged object is dropped.  Two (GETPROPERTY only) properties have been implemented:                                                                                                    |  |  |
|      |                             | . DraggedCompID - returns the Component ID of the dragged object, and is valid in the "On Start Drag" $\mbox{\it EEP}$ only                                                                                                    |  |  |
|      |                             | . DroppedToCompID $$ - returns the Component ID for where a dragged object is dropped, and is valid in the "On Drag Drop" EEP only                                                                                                    |  |  |
|      |                             | Examples:                                                                                                    |  |  |
|      |                             | GETPROPERTY RBASE_FORM DraggedCompID vDragComponent GETPROPERTY RBASE_FORM DroppedToCompID vDroppedToComponent                                                                                                    |  |  |
| 106. | 12/06/2018                  | Reports - Can the Items in the PDF Combo Box and PDF List Box report/label controls include the functionality to be populated from a table lookup/SELECT command, to avoid having to manually modify the list for every change.                                                                                                    |  |  |
|      |                             | A new "Data Query" option is available to specify a SELECT command to populate the control.                                                                                                    |  |  |
| 107. | 12/03/2018                  | Forms - For the Enhanced DB Grid control, is it possible to provide an option to not display the vertical scroll bar.                                                                                                    |  |  |
| 108. | 12/03/2018                  | Forms - When enabling the "Show Footer" check box for an Enhanced DB Grid control, the "Footer Height" value will automatically be set. The default value is 21 pixels, but will also be set according based on the grid's font.                                                                                                    |  |  |
| 109. | 11/21/2018                  | Forms - I need an EEP when an item is dragged within the list of a Variable Lookup List View. There is a Drag and Drop EEP, but it is looking for an item to be dragged in and dropped from elsewhere than the same list/control.                                                                                                    |  |  |

# Release Build: 10.5.1.21212 110. 11/20/2018 Utilities - The CHOOSE, PAUSE, and DIALOG command syntax builders (Utilities > Plugins) were updated to produce color names instead of integer values. 111. 10/30/2018 Commands - Is there a way to get the position of the mouse pointer on a right click, click, etc? Four addition properties were added to support the ability to recognize the mouse position by X,Y coordinates, for the current window, or the entire screen. . MOUSE\_FROM\_SCREEN[X] . MOUSE\_FROM\_SCREEN[Y]

### Example:

. MOUSE\_FROM\_WINDOW[X] . MOUSE\_FROM\_WINDOW[Y]

 $\label{thm:continuity} {\tt GETPROPERTY\,APPLICATION\,'MOUSE\_FROM\_WINDOW[X]'\,'vFormX'} \\ {\tt GETPROPERTY\,APPLICATION\,'MOUSE\_FROM\_WINDOW[Y]'\,'vFormY'} \\$ 

Reported Bug Fixes 10/20/2018 - 09/26/2019

| Item | Date Fixed | Description                                                                                                    |
|------|------------|----------------------------------------------------------------------------------------------------|
|      |            | Release Build: 10.5.1.30926                                                                                                    |
| 01.  | 09/23/2019 | Forms - When migrating forms containing a List View controls to Version 10.5, the column header widths are not sized correctly and the header caption text is truncated.                                                                                                    |
| 02.  | 09/20/2019 | Forms - When scaling forms for various monitor settings, the drop-down menu portion of the Drop-Down Menu Button does not scale properly with the form, both in native mode and when a theme is applied.                                                                                                    |
| 03.  | 09/20/2019 | Forms - When themes are applied to forms with the Drop-Down Menu Button, the "Drop-Down Menu > Font Size" value is not applied.                                                                                                    |
| 04.  | 09/18/2019 | File Gateway - When date values are being exported to Excel the DAY value and MONTH value are being switched. Also, the date and currency output does not recognize the operating system locale.                                                                                                    |
| 05.  | 09/17/2019 | Data Browser - Date values are not recognized as dates in the spreadsheet output when I export data using the "Export Results to > MS Excel Workbook > Without Using Excel" menu option.                                                                                                    |
| 06.  | 09/16/2019 | Functions - The LMAX function does not return the expected value when NULL date values are in the list.                                                                                                    |
| 07.  | 09/13/2019 | Data Handling - There are various invalid characters which legacy versions of R:BASE are better at in ignoring when opening tables with the Data Browser. In a table where the corrupt data characters exist, the ability to open the tables is possible in some legacy versions, for the invalid rows to be deleted. The current R:BASE releases cannot open the tables.         |
| 08.  | 09/12/2019 | RDCC Client - When a report is submitted through the RDCC there appears to be no character limit for the Title field. However, when an item with a long Title is modified, the Title is truncated to around 70 characters, and a warning is displayed.                                                                                                    |
| 09.  | 09/11/2019 | Report Wizard - When creating the Invoice output, and you decide to go back and remove a field that should not be on the report, returning to the Invoice tab does not refresh, and the removed field is still listed. Completing the wizard does not place the removed field on the report, but it is confusing with multiple fields being removed, and them still being listed. |
| 10.  | 09/09/2019 | Report Wizard - When a Break is added within the Report Wizard, and the next step is made, the text "Orientation" is listed in place of the expected question.                                                                                                    |
| 11.  | 09/09/2019 | Report Wizard - When adding breaks within the Report Wizard, the generated output for the break values is not provided enough space and appears on the below break header captions or on the above report header background area. Please provide additional spacing to the Break value for above and below the field.                                                             |
| 12.  | 09/06/2019 | Commands - When a SELECT upon VARCHAR data containing many line feed characters, where an internal conversion of expanded characters occurred, the conversion resulted in overflowing the allocate memory, and R:BASE became unstable.                                                                                                    |
| 13.  | 09/06/2019 | Commands - When running a PAUSE message displaying a VARCHAR variable within a command file that was prepared with CODELOCK, the variable name appears rather than the variable value.                                                                                                    |
| 14.  | 09/05/2019 | Data Insert - With VARCHAR data in a table row, R:BASE will not allow a row to be duplicated. After the duplicate record is made, an attempt to leave the record results in the "Incorrect Number of Values for this table (118)" error.                                                                                                    |

|     |            | Release Build: 10.5.1.30926                                                                                                    |
|-----|------------|----------------------------------------------------------------------------------------------------|
| 15. | 08/29/2019 | R:BASE Editor - When pressing [F5] within the editor, the command options appear with the Courier New font. However when pressing [F5] within the EEP editor/Custom Form Action, etc., the command options appear with a different non-monospaced font.                                                                                                   |
| 16. | 08/27/2019 | Settings - With an assigned TIMEOUT value of 30 or higher is reached for a networked application, there are instances where the application does not close clean. This results in an Application Error which appears in the Windows Event Viewer and the executable is left running in the Task Manager.                                                  |
|     |            | Release Build: 10.5.1.30822                                                                                                    |
| 17. | 08/19/2019 | Forms - When launching the property editor for a variable control, the variable name value can be cleared if the variable is not declared.                                                                                                    |
| 18. | 08/09/2019 | Forms - When the "Column Resize" setting is unchecked for an Enhanced DB Grid control, the column titles can no longer be clicked on to enable sorting by that column, or any column.                                                                                                    |
| 19. | 08/09/2019 | Forms - When a blank value is entered under the Radio Buttons tab, it acts like a wildcard character, (e.g. WHERE columname LIKE '%'). However, when this button is selected, it does not fill in that circle to indicate it has been selected.                                                                                                    |
| 20. | 08/05/2019 | Forms - When launching a form from another form, the Format Mask for a Variable Edit field allows only a single character to be entered when 9 characters should be permitted.                                                                                                    |
| 21. | 08/05/2019 | File Gateway - When importing a large spreadsheet, the preview dialog does not display the contents of the file. The process may continue, but the progress stays at zero. When R:BASE is closed a Runtime error displays.                                                                                                    |
| 22. | 08/01/2019 | Trace Debugger - When debugging code and encountering an error in a Custom EEP within an external form file, the line number detailed in the error message is not the actual line of code where the error occurred.                                                                                                    |
| 23. | 07/30/2019 | Database Explorer - When converting a .RBA file to an external form, the content of the external form file will be empty if the original RBA file contains a space. After renaming the external form to remove the space, the expected content within the external form designer is visible.                                                              |
| 24. | 07/30/2019 | Database Explorer - When reviewing the "Find in" results for form, report, label, and external form Custom EEPs, Expressions, or Control Properties, the right click "Edit" context menu on a selection used to provide a quick option rather than double-clicking. The context menu feature is missing, and you must double click to edit the selection. |
| 25. | 07/30/2019 | Form/Report Designer - When reviewing and selecting fonts within the Format toolbar there are some long font names that are truncated.                                                                                                    |
| 26. | 07/29/2019 | Help Files - The required "RUN" keyword is missing from the ON AFTER ERROR command syntax.                                                                                                    |
| 27. | 07/24/2019 | Query Builder - The view comments within the status bar are limited to 37 or so characters, even though there is available space.                                                                                                    |
| 28. | 07/22/2019 | ODBC - When connecting to an external database table which has a BIGNUM column, the attached data does not display correctly, within the Data Browser or using a SELECT command. Also, when performing an UPDATE on any column for that table, an error is encountered.                                                                                   |
| 29. | 07/18/2019 | File Gateway - When exporting data to a spreadsheet, which contains many headers and footers, the process fails and errors are encountered in Excel.                                                                                                    |
|     |            | With the defined text limit for spreadsheet headers and footers (native to Excel), R:BASE will now determine the best length that Excel can accept and truncate the data, if needed.                                                                                                    |

|     |            | Release Build: 10.5.1.30822                                                                                                    |
|-----|------------|----------------------------------------------------------------------------------------------------|
| 30. | 07/17/2019 | Settings - SCRATCH setting processing was corrected, where a .\$\$\$ file was being created in the current folder before the configuration file was read. The initial scratch file will first use the "tmp" location, then if needed, the current directory. Once the configuration file has been read, this original scratch file is deleted, and a replacement scratch file is opened using the location specified by the configuration file (ON, OFF, TMP, or a folder path). |
| 31. | 07/15/2019 | Functions - An issue was resolved involving the FLOAT, INT, and NINT functions when their argument is NULL, and the incorrect result was returned.                                                                                                    |
| 32. | 07/12/2019 | Other - An issue was addressed with Jump List compatibility for Windows Server 2003, and pre-Windows 7 releases.                                                                                                    |
| 33. | 07/11/2019 | Database Explorer - When converting a .APP application file to an external form, the actions are not converted to Custom EEPS.                                                                                                    |
| 34. | 07/09/2019 | Forms - When entering keystrokes into Variable Edit field to fill a Variable Lookup List Box, the speed in which the list box populates is slower when compared with prior versions.                                                                                                    |
| 35. | 07/09/2019 | Reports - When you use Page Style to place an angled label as a watermark behind the text of a report, it works great when printing to screen or to a printer. But if you take the same report and print it to a PDF file, the watermark appears in front of the report text, and you can't read the report.                                                                                                    |
| 36. | 07/08/2019 | R>Prompt - The current version of the Command History panel no longer retains sizing and positioning information across invocations. This results in users having to configure their preferred panel size and location every time the R>Prompt window is opened.                                                                                                    |
| 37. | 07/05/2019 | Commands - When using LIST CONSTRAINTS at the R> Prompt with a database that has no constraints, the "More output follows. Continue?" pop-up window appears, then the error that no constraints exist.                                                                                                    |
|     |            | Release Build: 10.5.1.30704                                                                                                    |
| 38. | 06/26/2019 | Forms - In a list of buttons that display correctly in the designer, one is not aligned when running the form.                                                                                                    |
| 39. | 06/26/2019 | Settings - Using a WHILE loop, [Ctrl+Break] will not break out of the loop with ESCAPE set to ON.                                                                                                    |
| 40. | 06/25/2019 | Forms - When using the SORTDESC PROPERTY command parameter for an Enhanced DB Grid, the sort will take place even if the current status of the column is the same as the new value.                                                                                                    |
| 41. | 06/25/2019 | Forms - When altering the month, day, or year value listed in the panel above the calendar, the "On Date Change" EEP does not fire for the DB/Variable Date/Time Picker controls.                                                                                                    |
| 42. | 06/20/2019 | Commands - The CHOOSE command no longer allows RGB colors to be specified for the list background color.                                                                                                    |
|     |            |                                                                                                    |

# Release Build: 10.5.1.30704

| 43. | 06/19/2019 | Forms - When using list view controls to drag and drop rows from left to right, and then from right to left, the list that has rows removed does not refreshed automatically as expected. If you click on the left list view, it will then clear/refresh the list.                                                                                                    |
|-----|------------|----------------------------------------------------------------------------------------------------|
|     |            | A new RESETDRAGITEM property has been added for DB/Variable Lookup List View controls. If the list view control's "Drag List Items" is enabled, this resets the drag initiated within the control. Use this in the destination control's "On Drag Drop" EEP when the item was dragged out of the DB/Variable Lookup List View control.                                                                                          |
|     |            | Example:                                                                                                    |
|     |            | DELETE ROWS FROM tSelectedValues WHERE CustID = (vSelectedCustID) PROPERTY DrivingTableListView REFRESHLIST 'TRUE' PROPERTY SelectedValuesListView RESETDRAGITEM'' PROPERTY SelectedValuesListView REFRESHLIST 'TRUE' RETURN                                                                                                    |
| 44. | 06/18/2019 | Reports - When capturing a result from a DB Calc label using the GETPROPERTY command, the returned value is incorrect.                                                                                                    |
| 45. | 06/17/2019 | Commands - When using the DELETE DUPLICATES command with Korean text, the duplicates are not deleted.                                                                                                    |
| 46. | 06/17/2019 | File Gateway - When using the GATEWAYEXPORT with the XLSW format to a file with the .xls extension, the output does not generate as expected.                                                                                                    |
| 47. | 06/17/2019 | File Gateway - It was noticed that the Gateway Export XLSW is giving different results, specifically the XLSX sheet orders are reversed.                                                                                                    |
| 48. | 06/13/2019 | Database Explorer - When deleting a file (command file, external form file, etc.) from the Database Explorer, which resides in a folder that contains an ampersand, the path displayed in the confirmation dialog shows an accelerator character for the subsequent letter.                                                                                                    |
| 49. | 06/10/2019 | Forms - When attempting a "find next" in a tree view search with FINDNEXTNODE, the second expected node is not located.                                                                                                    |
| 50. | 06/10/2019 | Forms - After performing an EEP search for items in external form files, the current folder for the R:BASE session incorrectly changes to the "Default Directory" path stored for a File List Box control. And, after opening the form in the designer, the current folder for the R:BASE session changes to the "Default Directory" path stored for a File List Box control. This occurs for both internal and external forms. |
| 51. | 06/07/2019 | Functions - Modifications were made to R:BASE which impact how NULL values are handled in expressions for DATE, TIME, and DATETIME values. For functions like IFGT, IFLT, etc. if either of the first two arguments are NULL and they are DATE, TIME, or DATETIME values, then the result will be NULL regardless of the ZERO setting.                                                                                          |
|     |            | In addition, when using and expression like (Var1+0) where Var1 is a DATE variable that is NULL, the resulting value will be NULL too, but it will also be flagged as being a DATE value. Before this intermediate NULL value was not flagged as DATE, which resulted in different processing as it relates to the ZERO setting.                                                                                                |
| 52. | 06/06/2019 | Commands/Settings - When executing an UPDATE command with MULTI set ON and ROWLOCKS set OFF, with a single user connected to the database, an internal lock error is displayed.                                                                                                    |
| 53. | 06/06/2019 | Form Conversion - When converting prior Windows version forms, the Tab Control and form size can be smaller than what is necessary.                                                                                                    |
| 54. | 06/06/2019 | Form Conversion - When converting prior Windows version forms, the Input Mask is incorrectly being placed in the Default Value field.                                                                                                    |

|                                                                       |                                                      | Release Build: 10.5.1.30704                                                                                                    |
|-----------------------------------------------------------------------|------------------------------------------------------|----------------------------------------------------------------------------------------------------|
| 55.                                                                   | 06/04/2019                                           | Functions - When using the LISTOF function to gather values where a comma exists, the sub string is enclosed in quotes. But if the sub-string is already enclosed in quotes, the function adds another set of quotes.                                                                                                    |
| 56.                                                                   | 06/04/2019                                           | Settings - The NOCALC setting to suppress or process computed column expressions with the UNLOAD and LOAD commands is not working as expected.                                                                                                    |
| 57.                                                                   | 06/03/2019                                           | Report Conversion - When converting reports where the page width is not defined from the prior version format, the converted report will contain objects which extend past the right margin.                                                                                                    |
| 58.                                                                   | 06/03/2019                                           | Report Conversion - When converting DOS report to Windows, the report designer's behavior was updated if the driver table cannot be loaded. An error message will be displayed, and the designer will be closed. The reason for closing is so the report's field assignment will not become offset if driver table is not properly opened.                                                                                                    |
| 59.                                                                   | 06/03/2019                                           | Report Conversion - When converting reports from a prior Windows version, some label objects appear truncated and do not recognize all of the label text.                                                                                                    |
| 60.                                                                   | 06/03/2019                                           | Report Conversion - An internal logic to clear the report variables after the conversion has been updated to clear only the variables that do not exist prior to the conversion. The existence of variables will not be cleared after converting a report because it will be needed in the other reports that follow.                                                                                                    |
| 61.                                                                   | 05/24/2019                                           | Commands - The PROPERTY command is not working as expected when applied to WIDETEXT values.                                                                                                    |
| 62.                                                                   | 05/24/2019                                           | Form Designer - An issue may arise when loading another form in Form Designer when one is already loaded. There are cases where the parenting of controls in the currently loaded form will not be properly unloaded.                                                                                                    |
|                                                                       |                                                      |                                                                                                    |
|                                                                       |                                                      | Release Build: 10.5.1.30523                                                                                                    |
| 63.                                                                   | 05/14/2019                                           | Release Build: 10.5.1.30523  Forms - When a form uses a large number of command file/EEP nesting with SET_FOCUS (or SKIP) switching the focus from field to field, processing becomes unstable. The behavior is more relevant to Windows 10 operating systems.                                                                                                    |
| 63.                                                                   | 05/14/2019<br>05/10/2019                             | Forms - When a form uses a large number of command file/EEP nesting with SET_FOCUS (or SKIP) switching the focus from field to field, processing becomes unstable. The behavior is more relevant to                                                                                                    |
|                                                                       |                                                      | Forms - When a form uses a large number of command file/EEP nesting with SET_FOCUS (or SKIP) switching the focus from field to field, processing becomes unstable. The behavior is more relevant to Windows 10 operating systems.                                                                                                    |
| 64.                                                                   | 05/10/2019                                           | Forms - When a form uses a large number of command file/EEP nesting with SET_FOCUS (or SKIP) switching the focus from field to field, processing becomes unstable. The behavior is more relevant to Windows 10 operating systems.  Forms - When applying a filter on numeric fields for an Enhanced DB Grid, the results are incorrect.  Data Designer - When inserting an existing common column into a table the calculation is not carried                                                                                                    |
| 64.<br>65.                                                            | 05/10/2019<br>05/10/2019                             | Forms - When a form uses a large number of command file/EEP nesting with SET_FOCUS (or SKIP) switching the focus from field to field, processing becomes unstable. The behavior is more relevant to Windows 10 operating systems.  Forms - When applying a filter on numeric fields for an Enhanced DB Grid, the results are incorrect.  Data Designer - When inserting an existing common column into a table the calculation is not carried over as expected.  Commands - When using string concatenation with an ampersand for TEXT and VARCHAR variables, and                                                                                                    |
| 64.<br>65.<br>66.                                                     | 05/10/2019<br>05/10/2019<br>05/06/2019               | Forms - When a form uses a large number of command file/EEP nesting with SET_FOCUS (or SKIP) switching the focus from field to field, processing becomes unstable. The behavior is more relevant to Windows 10 operating systems.  Forms - When applying a filter on numeric fields for an Enhanced DB Grid, the results are incorrect.  Data Designer - When inserting an existing common column into a table the calculation is not carried over as expected.  Commands - When using string concatenation with an ampersand for TEXT and VARCHAR variables, and error is encountered. The plus character string concatenation does work.  Functions - The SLOCP function returns an incorrect result when using the -1 value for argument3 (to                                                                                                    |
| <ul><li>64.</li><li>65.</li><li>66.</li><li>67.</li></ul>             | 05/10/2019<br>05/10/2019<br>05/06/2019               | Forms - When a form uses a large number of command file/EEP nesting with SET_FOCUS (or SKIP) switching the focus from field to field, processing becomes unstable. The behavior is more relevant to Windows 10 operating systems.  Forms - When applying a filter on numeric fields for an Enhanced DB Grid, the results are incorrect.  Data Designer - When inserting an existing common column into a table the calculation is not carried over as expected.  Commands - When using string concatenation with an ampersand for TEXT and VARCHAR variables, and error is encountered. The plus character string concatenation does work.  Functions - The SLOCP function returns an incorrect result when using the -1 value for argument3 (to return the last occurrence of a string), where the searched criteria is also the last instance in the string.  Utilities - If the ROSK Settings is not launched at least once, and the visibility of a key is changed using the PROPERTY ROSK command, then the disabled keys for the R:BASE On-Screen Keyboard may be                                                                                                    |
| <ul><li>64.</li><li>65.</li><li>66.</li><li>67.</li><li>68.</li></ul> | 05/10/2019<br>05/10/2019<br>05/06/2019<br>05/06/2019 | Forms - When a form uses a large number of command file/EEP nesting with SET_FOCUS (or SKIP) switching the focus from field to field, processing becomes unstable. The behavior is more relevant to Windows 10 operating systems.  Forms - When applying a filter on numeric fields for an Enhanced DB Grid, the results are incorrect.  Data Designer - When inserting an existing common column into a table the calculation is not carried over as expected.  Commands - When using string concatenation with an ampersand for TEXT and VARCHAR variables, and error is encountered. The plus character string concatenation does work.  Functions - The SLOCP function returns an incorrect result when using the -1 value for argument3 (to return the last occurrence of a string), where the searched criteria is also the last instance in the string.  Utilities - If the ROSK Settings is not launched at least once, and the visibility of a key is changed using the PROPERTY ROSK command, then the disabled keys for the R:BASE On-Screen Keyboard may be drawn incorrectly.  Database Conversion - When performing a database conversion with the CONVERT command and an |

|     |            | Release Build: 10.5.1.30523                                                                                                    |
|-----|------------|----------------------------------------------------------------------------------------------------|
| 72. | 04/30/2019 | Forms - In the Collapse Panel property editor, under the Settings tab, the Vertical Alignment radio buttons does not have a button option in use. After selecting a value and returning to the tab, the setting is not saved.                                                                                                    |
| 73. | 04/29/2019 | User Privileges - I have implemented user permissions. It was working but when a lot of users connect it comes to a very slow process.                                                                                                    |
| 74. | 04/25/2019 | File Gateway - When using the File Gateway utility, or command syntax, a large fixed format file does not load into a table.                                                                                                    |
| 75. | 04/24/2019 | File Gateway - Using the Import Wizard, the fixed format stops at column 1060 when attempting to define the column definitions. The file is actually larger, where the rest had to be completed manually.                                                                                                    |
| 76. | 04/23/2019 | Form Conversion - When converting DOS forms, with pop-up menu options for edit fields where the Use Dynamic Where Clause message text is mixed with the WHERE Clause, syntax error messages are encountered when executing (double-clicking) all pop-ups.                                                                                                    |
| 77. | 04/23/2019 | ODBC - When attempting to ODBC SATTACH from a R:BASE database that has STATICDB set to ON, to another R:BASE database, a "The database is currently unavailable it is open with STATICDB set ON." warning is displayed.                                                                                                    |
| 78. | 04/22/2019 | User Privileges - When I go into User Privileges, I delete a user and when I refresh or exit and go back in, the user is still there.                                                                                                    |
| 79. | 04/22/2019 | File Gateway - When performing an import/export with the File Gateway utility, where the progress dialog is displayed, it appears the import/export process is frozen if the user clicks on the File Gateway window, as the progress dialog is moved behind the File Gateway window. It would prevent confusion if the progress dialog was not placed behind the File Gateway window, if the Gateway GUI is clicked. |
| 80. | 04/22/2019 | Commands - When using the CONVERT command upon a RB1-RB4 database, the utility deletes the database files.                                                                                                    |
| 81. | 04/15/2019 | Database Explorer - When using the "Output" button for the Find in Control Properties results, the first line in the output reads "Find in EEPs Results" not "Find in Control Properties Results."                                                                                                    |
| 82. | 04/03/2019 | Forms - We are required to have 20 character passwords. When I add the design password on our external form files to 20 characters and save it, it will not open again with that password.                                                                                                    |
| 83. | 04/02/2019 | Forms - In some instances the File List Box control restores the current folder prior to showing the form if the "Restore Directory" property is checked.                                                                                                    |
|     |            | Release Build: 10.5.1.30326                                                                                                    |
| 84. | 03/13/2019 | Commands - When repeatedly using the BROWSE DISTINCT command with a UNION that combines a text string to the query, at some point the Data Browser will not appear and errors are displayed.                                                                                                    |
| 85. | 03/08/2019 | Forms - If a default format is not specified in the control properties, a Date/Time Picker will use the current R:BASE session's date/time format.                                                                                                    |
| 86. | 03/08/2019 | Forms - The "On Click" EEP will not be triggered if a DB/Variable Lookup Combo Box's WHERE Clause is empty.                                                                                                    |
| 87. | 03/04/2019 | Data Designer - When using the "Insert Column" menu option, where the new value matches a column that already exists in another table, the type is taken from the existing column, but the expected description is not set.                                                                                                    |
| 88. | 03/04/2019 | Form Designer - When searching for text with Find in Form Control Properties, the caption for Collapse Panel controls do not appear in the results.                                                                                                    |

|      |            | Release Build: 10.5.1.30326                                                                                                    |
|------|------------|----------------------------------------------------------------------------------------------------|
| 89.  | 02/18/2019 | Commands - Using LAG and LEAD works as expected on table InoviceHeader, but not on the view SalesByEmployee. The PARTITION BY has no effect.                                                                                                    |
| 90.  | 02/15/2019 | Form Designer - When displaying the Variable Links Overview in the designer, the icon images for the new X.5-specific controls do not appear in the list.                                                                                                    |
|      |            | Release Build: 10.5.1.30214                                                                                                    |
| 91.  | 02/07/2019 | Report Designer - The Object Inspector lists the "left", "name", and "top" property items last in the list, out of alphabetical order.                                                                                                    |
| 92.  | 02/07/2019 | Report Designer - After a new label is added to a report, and Undo is then selected to step back the new addition, there are actually many Undo steps required for the background, font, and object placement to occur before the new object is finally removed from the report.                                                                                                    |
| 93.  | 02/06/2019 | Form Designer - When selecting to Document Custom EEPs and send the output to the R:BASE Editor, the "On Row Entry" Custom EEP for the table consists of duplicate code that does not match what is used in the EEP.                                                                                                    |
| 94.  | 02/06/2019 | Forms - It looks like the "Hide Selection" setting in Variable/DB Lookup List View controls have no effect visually. The selection is always visible.                                                                                                    |
| 95.  | 02/06/2019 | R:BASE Editor - R:Style does not capitalize all expected keywords. For example, in property compid1 radiobuttons[n]->checked 'value', it leaves "radiobuttons" in lower case.                                                                                                    |
| 96.  | 02/06/2019 | R:BASE Editor - R:Style flags the command @SET ECHO OFF as invalid.                                                                                                    |
| 97.  | 02/06/2019 | Form Designer - In the list of properties within Variable Links, "readonly" is the only item where the case is not applied like others.                                                                                                    |
| 98.  | 02/05/2019 | Form Designer - In a Variable Lookup List View control, the Focus Color (set in the Colors tab of the Properties window) has no apparent effect.                                                                                                    |
| 99.  | 02/05/2019 | Form Designer - When "Show Read-Only Status" is checked for the Tab Order Dialog within the Default Form Settings, the window lists nearly every control as having the ReadOnly property.                                                                                                    |
| 100. | 02/05/2019 | Form Designer - Selecting Document Custom EEPs to a text or PDF file or to the Text Editor while ECHO is set ON intersperses a WRITE command between each line of output. This does not occur when spooling to the clipboard.                                                                                                    |
| 101. | 02/05/2019 | Form/Report Designers - The "Horizontal > Center in Window" and the "Vertical > Space Equally" icons for the Align Palette are in each other's spot.                                                                                                    |
| 102. | 02/05/2019 | Form Designer - The Object Inspector lists the "readonly" property last, out of alphabetical order (perhaps because it begins with a lower-case letter). This only occurs for certain control types: DB Edit, DB Memo, Variable Edit, Variable Memo, and perhaps others.                                                                                                    |
| 103. | 02/05/2019 | Form Designer - If the Object Inspector is used to change certain control properties (e.g., Height, Left, Top), the positions of the 8 bounding blue dots or handlebars do not update their proper location on the control until the control is re-selected. (In contrast, when these properties are modified using the right-click Properties panel, the position-update is sometimes immediate, and sometimes ineffective, at least when applied to a Static Text control.) |
| 104. | 02/05/2019 | Form Designer - When moving form controls to different locations and then using the Undo feature, with many undo operations after another, R:BASE becomes unresponsive.                                                                                                    |
| 105. | 02/04/2019 | Settings - With TRANSACT set ON and AUTOCOMM set ON, an attempt to modify a table field within the Data Browser produces a sequence of error messages.                                                                                                    |

|      |            | Release Build: 10.5.1.30214                                                                                                    |
|------|------------|----------------------------------------------------------------------------------------------------|
| 106. | 02/04/2019 | Commands - In the DIALOG command, the MESSAGE_BACK_COLOR option has no apparent effect. It is listed in the help, and it included when the DIALOG Builder Plugins are used, but altering the value does not alter the dialog.                                                                                                    |
| 107. | 02/04/2019 | Commands - When a SELECT command includes an INTO clause and FEEDBACK is set ON, Feedback always reports 0 rows selected. This has resulted in confusion, since the message suggests the command has failed, when, in fact, it has succeeded.                                                                                                    |
| 108. | 02/01/2019 | Database Explorer - When ECHO is set ON, double-clicking a table name from within Database Explorer spools the text "BRO ALL FROM < tablename > MDI" to the Output Console. Alternatively, depending on the Database Explorer Settings Double Click Open Designer and Use Dialog to Open Table/View, it may spool the text "RBDEFINE < tablename > ".                                                                                                    |
| 109. | 02/01/2019 | Settings - When ECHO is set ON, making a change to Configuration Settings spools dozens of SET commands to the Output Console.                                                                                                    |
| 110. | 01/31/2019 | $\label{eq:help-menu} \mbox{Help Menu - When ECHO is set ON, clicking Help} > \mbox{About R:BASE spools the text "HELP ABOUT" to the Output Console.}$                                                                                                    |
| 111. | 01/30/2019 | Commands - The GETPROPERTY APPLICATION MONITOR_PROPERTY[X] command does not immediately report an error when an invalid number is supplied for the value in brackets (even with CHECKPROP ON). Instead, it inserts the text "-ERROR- Invalid index" in place of the normal comma-separated list of monitor attributes.                                                                                                    |
| 112. | 01/29/2019 | Settings - When ECHO and WINBEEP are set to ON, any error, or for the BEEP command itself, a RBTI_WINBEEP variable is displayed in the output console.                                                                                                    |
| 113. | 01/29/2019 | Data Dictionary - When selecting Copy Value from the right-click menu does not always place an exact copy into the Windows clipboard. In particular, when the value copied from a text variable contains quotes, the resulting clipboard version is bracketed by additional enclosing quotes and any original quotes are doubled. While this behavior is useful in certain contexts (e.g., pasting into Excel), in other cases the original text must be preserved without any modification. |
| 114. | 01/29/2019 | Favorite Commands - The double-headed arrow that appears when hovering the mouse cursor over any border (including corners) of the Favorite Commands panel suggests that the panel can be arbitrarily resized like any other window, but when attempting to resize below some threshold, continuing to drag the border no longer performs a "resize" but rather a "move" operation (if dragging left or top border), or is ignored (if dragging right or bottom border).                     |
| 115. | 01/29/2019 | Watch Variables - In the Watch Variable List, if the mouse cursor hovers over a long text Value that has been truncated (terminates with ""), the pop-up tip intended to display the full non-truncated value is partially obscured by the Watch Variable List window itself.                                                                                                    |
| 116. | 01/29/2019 | Favorite Commands - Commands that are newly added to the R> Favorite Commands Panel from the Command History Panel (either by clicking the Add to Favorite Commands icon or by clicking that selection in the right-click menu) do not appear there until R:BASE is restarted.                                                                                                    |
| 117. | 01/29/2019 | Commands/Settings - When ECHO and FEEDBACK are set ON, the very first use of a SELECT or PROJECT command spools the RBTI "feedback" variables to the R> Prompt output console. The SET VAR group does not recur until R:BASE is restarted.                                                                                                    |
| 118. | 01/29/2019 | R> Prompt - When the mouse cursor is positioned within the R> Output Console, pressing Ctrl+F brings up the Find in R> Prompt Output window as expected, but it repositions the cursor to the Input Console instead of to the Search Text input field. (This problem does not occur if the mouse cursor is initially positioned within the Input Console.)                                                                                                    |
| 119. | 01/28/2019 | Commands - When using the title portion, the command SELECT HTML generates partial HTML content before detecting a syntax error.                                                                                                    |

|      |            | Pologo Puild, 10 5 1 2021 1                                                                                                    |
|------|------------|----------------------------------------------------------------------------------------------------|
|      |            | Release Build: 10.5.1.30214                                                                                                    |
| 120. | 01/28/2019 | Commands - In the documentation, variable names have the restriction that the name must begin with a letter, contains only letters, numbers, and some special characters. However, the SET VARIABLE command allows the creation of variables whose name begins with non-letter values. |
| 121. | 01/22/2019 | Settings - With RBADMIN set to ON and while opening dual instances of R:BASE on the same workstation, a subsequent connection closes the other R:BASE instance abruptly.                                                                                                    |
| 122. | 01/21/2019 | Data Browser - When running the Data Browser, the response time seems much slower than expected.                                                                                                    |
|      |            | Release Build: 10.5.1.30117                                                                                                    |
| 123. | 01/14/2019 | External Forms - In some instances of launching external forms with MDI, a non-modal form may get hidden, when the modal form that shows the non-modal form is closed, after the non-modal form is shown.                                                                              |
| 124. | 01/10/2019 | Forms - When opening the DB Edit properties, the "Table" and "Columns Returned" fields are blank where values were previously set.                                                                                                    |
| 125. | 01/09/2019 | Reports - When using the Report Wizard and creating a new report, the created Page Header and Detail fields are not using a height which allows for the text to be seen completely.                                                                                                    |
| 126. | 01/04/2019 | Commands/Forms - The PROPERTY command to update/reset the Form > Table settings has been enhanced in instances where the main table name is not set properly in the form's data. The command is as follows:                                                                            |
|      |            | PROPERTY APPLICATION RESET_FORMS_ROW_UPDATE_FLAG '*'                                                                                                    |
| 127. | 01/03/2019 | R> Prompt - When first launching the R>Prompt where a list of commands is displayed in the Command History, the first command in the history is not immediately available with Page Up/Page Down.                                                                                      |
| 128. | 01/03/2019 | Form Wizard - When creating a form in the wizard, and enabling the "Use Field Comment as Caption" check box, the first column displayed in the wizard does not receive the correct caption.                                                                                            |
| 129. | 01/03/2019 | Data Types - When retrieving a row's data consisting of the WIDETEXT data type, the information is padded with spaces.                                                                                                    |
| 130. | 12/27/2018 | Reports/Labels - When an Angle is set to a label, without Autosize enabled, errors are encountered after the reports/label is saved and opened again in the designer.                                                                                                    |
| 131. | 12/26/2018 | Forms - When opening the dialog to add fields for a multi column pop-up menu, the column list is blank.                                                                                                    |
| 132. | 12/13/2018 | Forms - When a lookup combo box object is located within grids and scrolling regions, a parenting issue is encountered.                                                                                                    |
| 133. | 12/13/2018 | File Gateway - When using the GATEWAY EXPORT "Fixed" format to export data, any CURRENCY columns will offset the fixed positioning.                                                                                                    |
| 134. | 12/13/2018 | Commands/Settings - When issuing a CONNECT upon a database that is already connected with RBADMIN set ON, the R:BASE instance closes unexpectedly.                                                                                                    |
|      |            | Release Build: 10.5.1.21212                                                                                                    |
| 135. | 11/29/2018 | Forms - When selecting to right click and delete a Lookup List View control the object is not deleted.                                                                                                    |
| 136. | 11/29/2018 | Database Explorer - When R:BASE is launched in a folder which contains an ampersand, the accelerator character is displayed in the property bar of the Database Explorer.                                                                                                    |

|      |            | Release Build: 10.5.1.21212                                                                                                    |
|------|------------|----------------------------------------------------------------------------------------------------|
| 137. | 11/29/2018 | Database Explorer - When the "Change Current Folder" button on the property bar is launched and selects a folder which contains an ampersand, the accelerator character is displayed in the status bar caption.                                                          |
| 138. | 11/21/2018 | Database Explorer - An attempt to insert an apostrophe into an existing comment displayed in the Database Explorer with the "Change Comment" option returns an error. It is possible to include an apostrophe within a table comment within the New Table design wizard. |
| 139. | 11/20/2018 | Commands - Using PAUSE, DIALOG, and CHOOSE commands with the extended "Web Colors", being used from the Data Dictionary, the values are not displayed.                                                                                                    |
| 140. | 11/20/2018 | Data Dictionary - The values within "Color" and "Name" columns are off by a two colors after WHITE. At first it is just two colors, then near WEBRED it is off by three, and somewhere down list it is off more so.                                                      |
| 141. | 11/15/2018 | Commands - When generating a CHOOSE list of options from a variable string containing consecutive commas, the list is populated incorrectly.                                                                                                    |
| 142. | 11/15/2018 | Functions - When a list of items are evaluated by the LISTOF function, where some text items contain embedded commas, the returned value is incorrect.                                                                                                    |
| 143. | 10/30/2018 | Help Files - The PAUSE command syntax diagram does not include the BUTTON option.                                                                                                    |
| 144. | 10/29/2018 | Commands - When using #WHERE to define a predefined WHERE Clause for the CHOOSE command, the quotes are stripped from the specified criteria.                                                                                                    |
| 145. | 10/24/2018 | R:BASE Editor - R:Style, the programmer's friend, is not recognizing the NO_FOCUS option in PAUSE commands, and is adding the keyword to the RStyle.new file.                                                                                                    |